## **Electronic consent for Form1098-T:**

- 1. Log on to https://myci.csuci.edu or connect through www.csuci.edu and click on the myCI icon.
- 2. Sign in using your Dolphin name and Dolphin password. If you forgot your password, click "Forgot Password" and follow the instructions.
- 3. After entering your myCI portal, click on "CI Records". This will take you to your self-service page.
- 4. Go to the Finances section of the page and click on the drop down menu to choose "view 1098-T", then click on the double arrow button to the right.

5. Click on the "Grant Consent" button to proceed to the 1098-T Consent Agreement page.

6. Read the 1098-T Consent Agreement, click the check box that you have read the agreement and then click on the "submit" button.

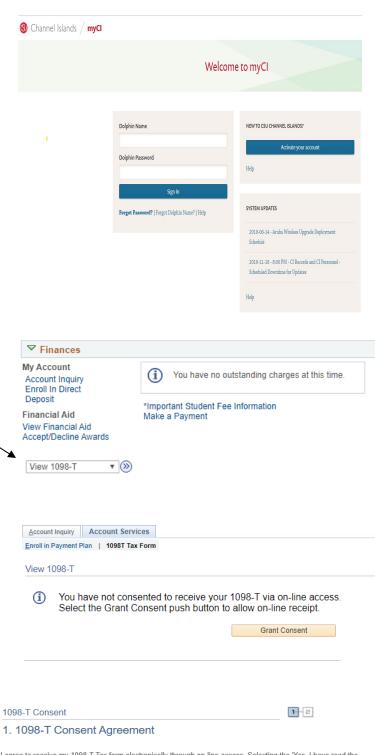

I agree to receive my 1098-T Tax form electronically through on-line access. Selecting the 'Yes, I have read the agreement ' checkbox means you will no longer receive the 1098-T form via US mail. Select the Submit push button to always access your 1098-T on-line. Select the Cancel push button to return to the 1098-T Year selection

The agreement is dated

11/13/2019

 $\square$  Yes, I have read the agreement

Submit

7. A 1098-T Consent Confirmation will display.

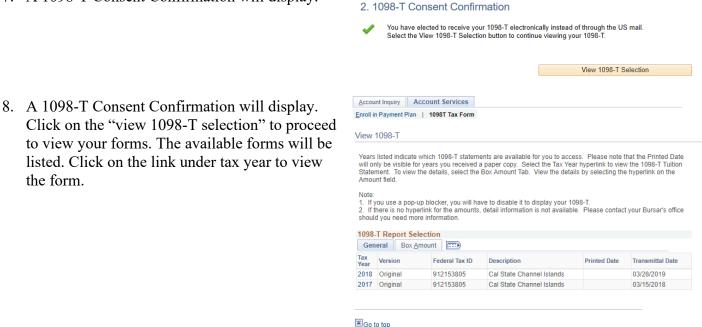

1098-T Consent

1-2

Withdrawal of consent: Students can withdrawal from receiving an electronic form at any time by sending an email to studentaccounting@csuci.edu from the student's CSUCI email account. Requests from personal non-CSUCI email addresses will not be processed. A confirmation of the request will be sent via email and is effective on the date of the request. Once a student revokes' their consent, any future paper Form 1098-T will be mailed to the address listed on the student's myCI account.

<u>Consent for electronic forms</u>: Students must follow the consent process outlined in this document to receive an electronic form.

Important: Students should be checking their myCI email on a regular basis for important information about the Form 1098-T. All students must have a correct Social Security Number (SSN) or correct Individual Taxpayer Identification Number (ITIN) on file with the University. Students must update this information as necessary.